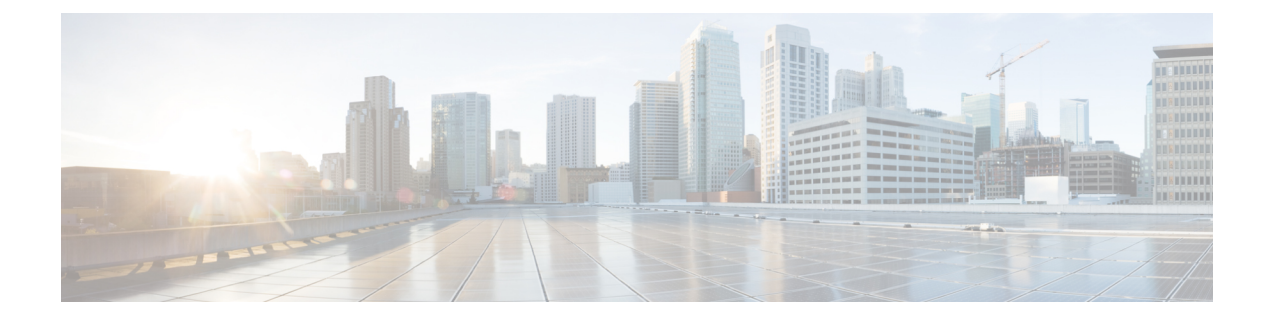

# **Access-Accept** メッセージでのマルチサー ビスアクティブ化

Access-Accept メッセージでのマルチサービスアクティブ化の機能は、Access Node Control Protocol (ANCP)の一部であり、複数のサービスを単一のRADIUS Access-Acceptメッセージに含める ことができます。この機能は、認可変更(CoA)メッセージでのマルチサービスアクティブ化 および非アクティブ化の機能に似ていますが、この場合は、要求されたすべてのサービスアク ティブ化が自動的に処理されます。つまり、サービスアクティブ化に失敗すると、それ以上の サービスアクティブ化は処理されず、Access-Acceptメッセージによってすでにアクティブ化さ れているサービスは非アクティブ化されます。

- Access-Accept メッセージでのマルチサービスアクティブ化に関する制約事項 (1 ペー ジ)
- Access-Accept メッセージでのマルチサービスアクティブ化に関する情報 (2 ページ)
- Access-Accept メッセージでのマルチサービスアクティブ化の設定方法 (3ページ)
- Access-Accept メッセージでのマルチサービスの設定例 (3ページ)
- Access-Accept メッセージでのマルチサービスアクティブ化に関する追加情報 (4 ペー ジ)
- Access-Accept メッセージでのマルチサービスアクティブ化に関する機能情報 (5 ペー ジ)

## **Access-Accept**メッセージでのマルチサービスアクティブ 化に関する制約事項

- いずれかのサービスのアクティブ化が失敗すると、Access-Accept メッセージの未処理の サービスはすべて無視され、Access-Acceptメッセージのアクティブ化されたサービスはす べて非アクティブ化されます。
- Access-Accept メッセージのサービスを介して Quality of Service (QoS) ポリシーを適用す る場合、2 段階のアプリケーションプロセスが存在します。最初の段階では、ポリシーが 解析され、ポリシー値がデータプレーンに送信されます。2番目の段階では、データプレー ンでQoSポリシーが適用されます。最初の段階が正常に完了したものの、2番目の段階が

失敗した場合、関連するサービスは、アクティブ化が成功したことを示すことができま す。

## **Access-Accept**メッセージでのマルチサービスアクティブ 化に関する情報

### **Access-Accept** メッセージでのマルチサービスアクティブ化の概要

Access-Requestメッセージは、メッセージに含まれるユーザーまたはサブスクライバのプロファ イルを認証するために、RADIUS クライアントから RADIUS サーバーに送信されます。ユー ザーまたはサブスクライバのプロファイルの認証結果により、次のようになります。

- 受け入れ可能:RADIUS サーバーが Access-Accept メッセージを返す場合があります。
- 受け入れ不可:RADIUS サーバーが Access-Reject メッセージを返す場合があります。

マルチサービスアクティブ化を有効にするために、Access-Accept メッセージにシスコの汎用 VSA 250 (SSG\_ACCOUNT\_INFO) エントリを複数含めることができます。各VSAでは、アク ティブ化するサービス名が指定されます。

#### **RSIM** 形式

vsa cisco generic 250 string "Aservice-name1" vsa cisco generic 250 string "Aservice-name2" vsa cisco generic 250 string "Aservice-name3"

#### **RADIUS** 形式

07:06:23.234: RADIUS: Received from id 1645/36 11.12.13.2:1645, Access-Accept, len 112 07:06:23.238: RADIUS: authenticator 92 C5 A2 F2 24 56 37 1E - 74 F4 C6 92 B0 E8 92 4C 07:06:23.238: RADIUS: Vendor, Cisco [26] 23 07:06:23.238: RADIUS: ssg-account-info [250] 17 "Aservice-name-1" 07:06:23.238: RADIUS: Vendor, Cisco [26] 23 07:06:23.238: RADIUS: ssg-account-info [250] 17 "Aservice-name-2" 07:06:23.238: RADIUS: Vendor, Cisco [26] 23<br>07:06:23.238: RADIUS: ssg-account-info [250] 17 "Aservice-name-3"  $07:06:23.238$ : RADIUS: ssq-account-info

Access-Acceptメッセージが受信されると、指定されたサービスが抽出され、各サービスが順番 にアクティブ化されます。サービスのアクティブ化が失敗すると、Access-Acceptメッセージの 未処理のサービスはすべて無視され、Access-Acceptメッセージのアクティブ化されたサービス はすべて非アクティブ化されます。

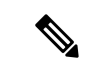

QoS サービスの Access-Accept 複数サービス要求については、RSIM 形式は、CoA メッセージ に含まれる複数サービスのアクティブ化または非アクティブ化要求には適用されません。CoA メッセージの形式は VSA 252 です。詳細については、「CoA メッセージでのマルチサービス アクティブ化および非アクティブ化」モジュールを参照してください。 (注)

### **VSA 250** の **QoS** ポリシー

セッションの確立中に、VSA 250 連結 QoS 構文を RADIUS Access-Accept メッセージとともに 使用できます。構文は、VSA の連結文字列を解析し、QoS およびインテリジェント サービス ゲートウェイ (ISG) ポリシーをアクティブにします。

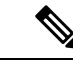

ISG は、1 つの Access-Accept メッセージで複数の QoS サービスを管理し、メッセージを適用 して静的 QoS およびパラメータ化された QoS をアクティブにします。 (注)

# **Access-Accept**メッセージでのマルチサービスアクティブ 化の設定方法

### **Access-Accept** を使用したセッションサービスのアクティブ化

Access-Acceptでセッションサービスを動的にアクティブにするには、RADIUSのサービスプロ ファイルで Cisco VSA 250 を設定します。RADIUS では、次の構文により、Access-Accept メッ セージで VSA 250 が使用されます。

#### **RSIM** 形式

vsa cisco generic 250 string "Aservice-name-1"

## **Access-Accept** メッセージでのマルチサービスの設定例

### **VSA 250** を使用した **QoS** サービスのアクティブ化の例

QoSサービスをアクティブにするには、*qos:vc-qos-policy-out*構文をRADIUS Access-Acceptメッ セージとともに使用します。連結文字列が解析され、QoSおよびISGポリシーがアクティブ化 されます。

次に、VSA 250 の連結文字列の解析と ISG サービスおよび QoS ポリシーのアクティブ化を定 義する例を示します。

**qos:<qos-attribute-name>=<attribute value>[;qos:<qos-attribute-name>=<attribute value>...]**

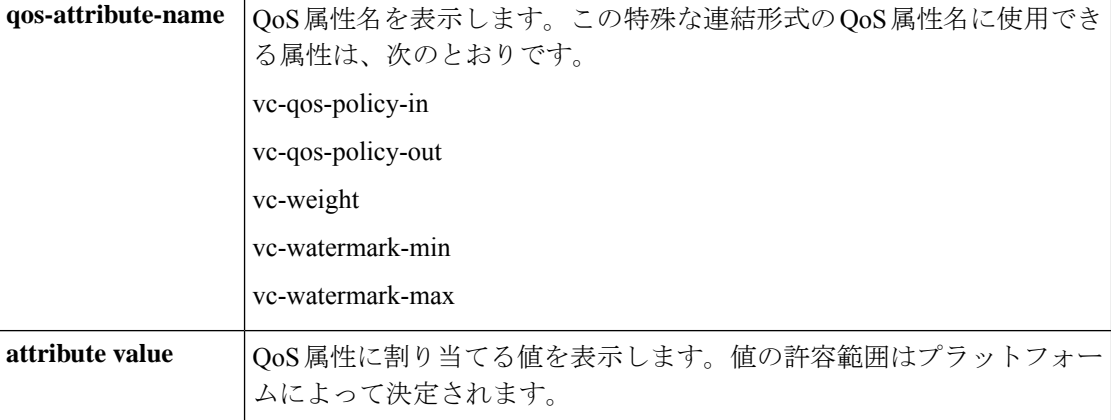

ターゲットセッションがATMVCの場合、vc-weight、vc-watermark-min、およびvc-watermark-max 属性が解釈されます。

次に、VSA 250 の連結 QoS 構文の例を示しています。

vsa cisco generic 250 string "Aqos:vc-qos-policy-out=IPOne\_out;qos:vc-qos-policy-in=IPOne\_in"

# **Access-Accept**メッセージでのマルチサービスアクティブ 化に関する追加情報

#### 関連資料

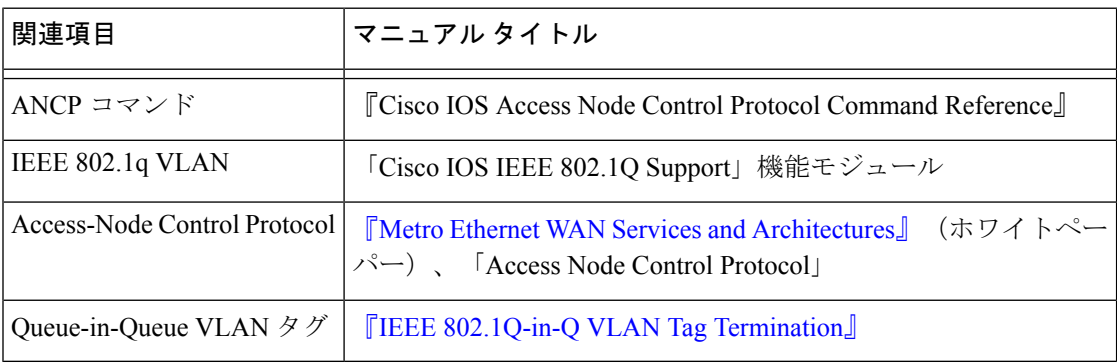

**RFC**

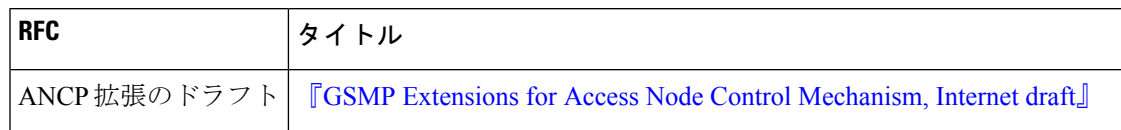

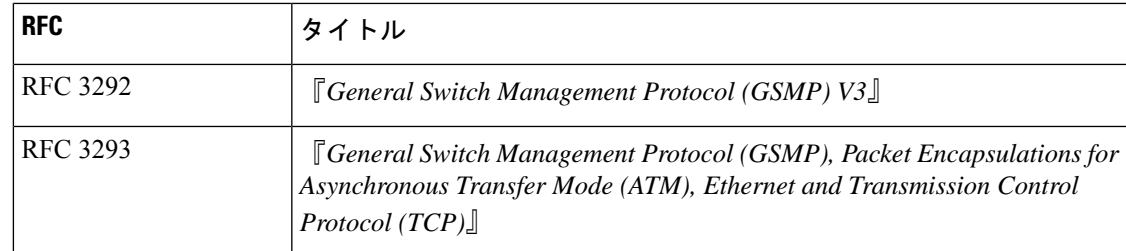

## **Access-Accept**メッセージでのマルチサービスアクティブ 化に関する機能情報

次の表に、このモジュールで説明した機能に関するリリース情報を示します。この表は、ソフ トウェア リリース トレインで各機能のサポートが導入されたときのソフトウェア リリースだ けを示しています。その機能は、特に断りがない限り、それ以降の一連のソフトウェアリリー スでもサポートされます。

プラットフォームのサポートおよびシスコソフトウェアイメージのサポートに関する情報を検 索するには、Cisco Feature Navigator を使用します。Cisco Feature Navigator にアクセスするに は、[www.cisco.com/go/cfn](http://www.cisco.com/go/cfn) に移動します。Cisco.com のアカウントは必要ありません。

| 機能名                                                        | リリース                        | 機能情報                                                                                                    |
|------------------------------------------------------------|-----------------------------|----------------------------------------------------------------------------------------------------|
| Access-Accept $\lambda$ $\gamma$<br>セージでのマルチサー<br>ビスアクティブ化 | Cisco IOS XE<br>Release 2.4 | Access-Acceptメッセージでのマルチサービスアクティ<br>ブ化の機能は、RADIUS Access-Accept メッセージを<br>使用した複数のサービスの動的なアクティブ化をサ<br>ポートしています。 |
|                                                            |                             | この機能は、Cisco IOS XE 2.4 で、Cisco ASR 1000 シ<br>リーズルータに導入されました。                                                  |
|                                                            |                             | この機能により、次のコマンドが導入または変更さ<br>れました。subscriber service multiple-accept。                                           |

表 **<sup>1</sup> : Access-Accept** メッセージでのマルチサービスアクティブ化に関する機能情報

**Access-Accept** メッセージでのマルチサービスアクティブ化に関する機能情報

翻訳について

このドキュメントは、米国シスコ発行ドキュメントの参考和訳です。リンク情報につきましては 、日本語版掲載時点で、英語版にアップデートがあり、リンク先のページが移動/変更されている 場合がありますことをご了承ください。あくまでも参考和訳となりますので、正式な内容につい ては米国サイトのドキュメントを参照ください。